## **A Cloud-Based Centerline Algorithm for Studierfenster**

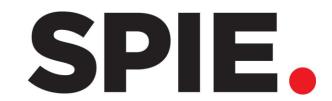

Christina Dionysio, Daniel Wild, Antonio Pepe, Christina Gsaxner, Jianning Li, Luis Alvarez, Jan Egger Institute of Computer Graphics and Vision, Graz University of Technology CTIM, DIS, Universidad de Las Palmas de Gran Canaria, Las Palmas de Gran Canaria, Spain

## INTRODUCTION

We extended an existing web-based tool called Studierfenster (<u>http://studierfenster.icg.tugraz.at/</u>) for this contribution, which was built by students from TU Graz, with a semi-automatic aortic centerline calculation functionality. Studierfenster is a tool that renders three-dimensional volumes, defined by the user, and allows the user to perform multiple tasks on that volume (Fig. 1). The functionality added to Studierfenster consists of two parts. The first part calculates the initial centerline of the aorta from a CTA scan. Therefore, the user needs to provide two seed points inside the aorta. The output of the initial centerline calculation is a Dijkstra's shortest path between the first and the second seed point within the aortic vessel. The second part of this contribution, integrates a centerline smoothing algorithm developed by Alvarez et al., which further smoothes the initial centerline. Our tool provides a robust centerline calculation that can even work for cases where the contrast of the CTA is not sufficient for a segmentation-based centerline calculation of the aorta.

## METHODS

The centerline module is built upon Studierfenster, which is a
client-server based platform. The module consists of two steps,
the first step is to compute an initial centerline by setting two
seed points within the aorta. As a second step the initial
centerline is smoothed. The workflow of the centerline
calculation is shown in Fig. 2. In Fig. 3 the result of the initial
centerline calculation (left) and the smoothed centerline (right) is
shown within the Studierfenster platform.

## RESULTS

Qualitative (Fig. 4) and quantitative (Fig. 5 & Tab. 1) evaluation of the online system tested on the CAD-PE Challenge

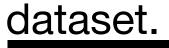

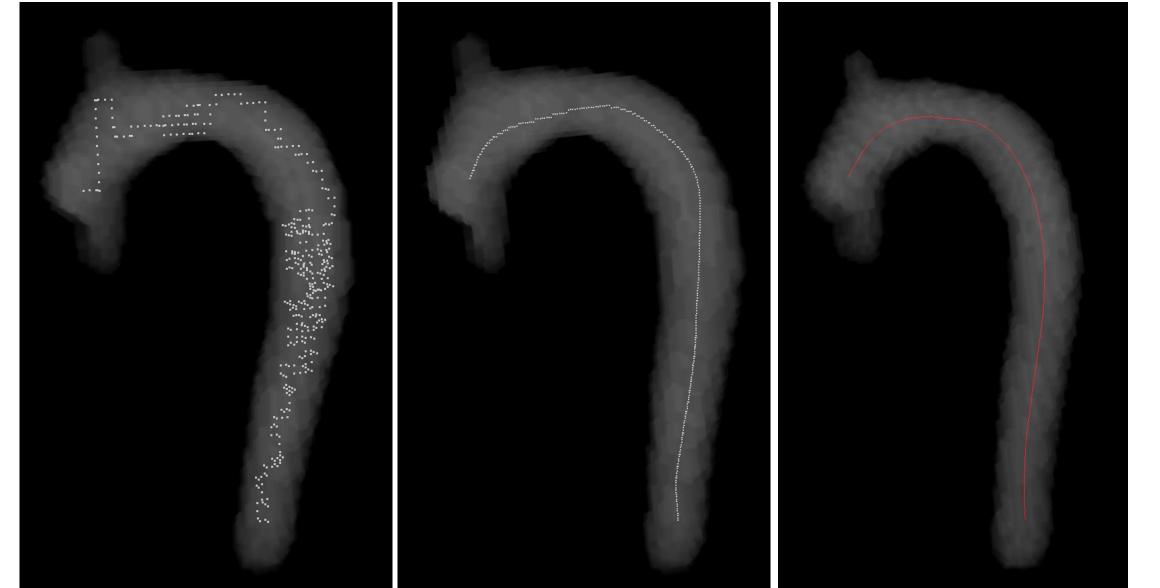

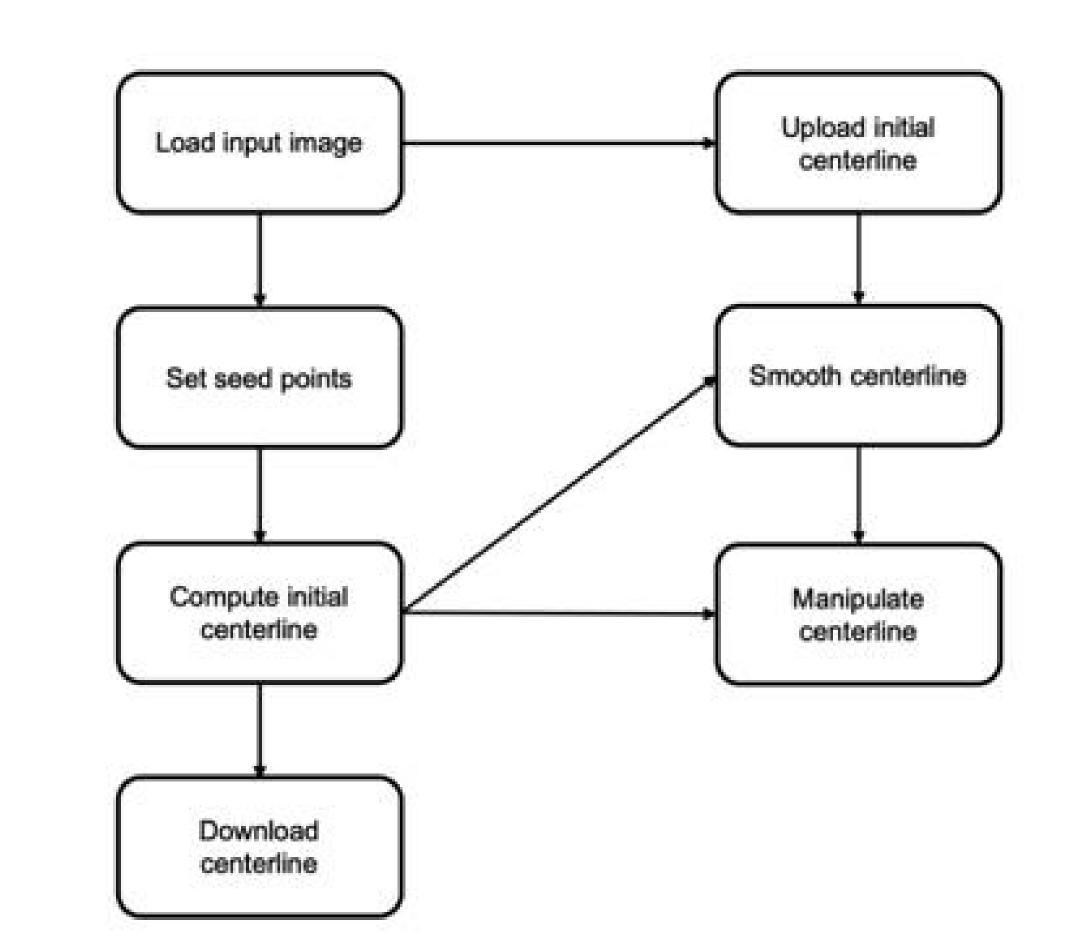

Fig. 4 A visualization of the initial centerline (left), the smoothed centerline (middle), and the reference centerline (right) of data sample 001.

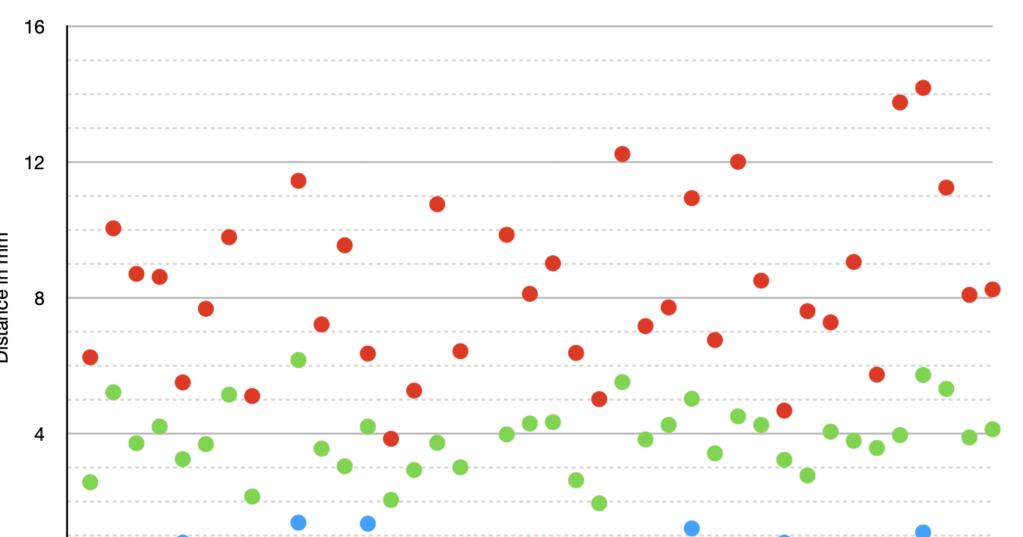

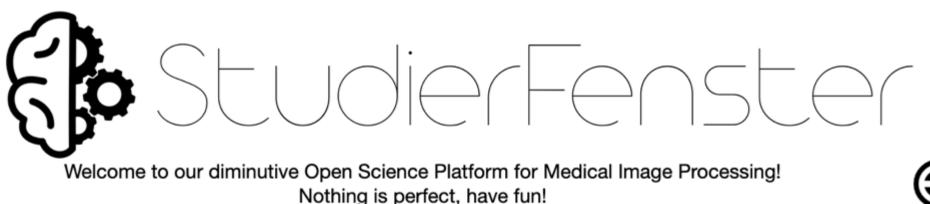

Example data can be found here and tutorial videos here

۲

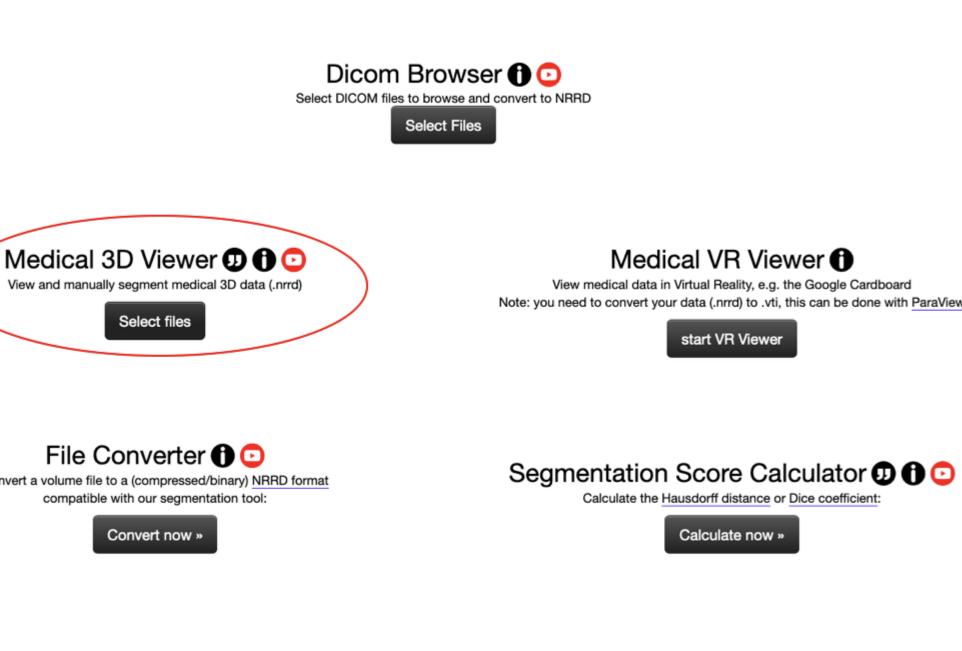

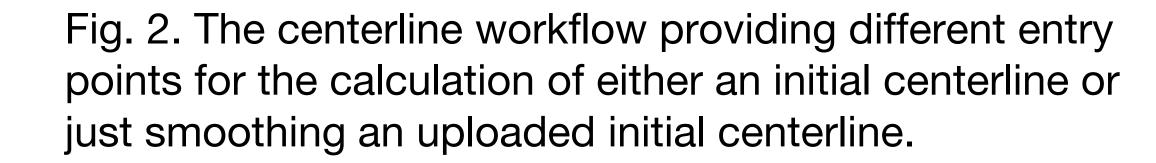

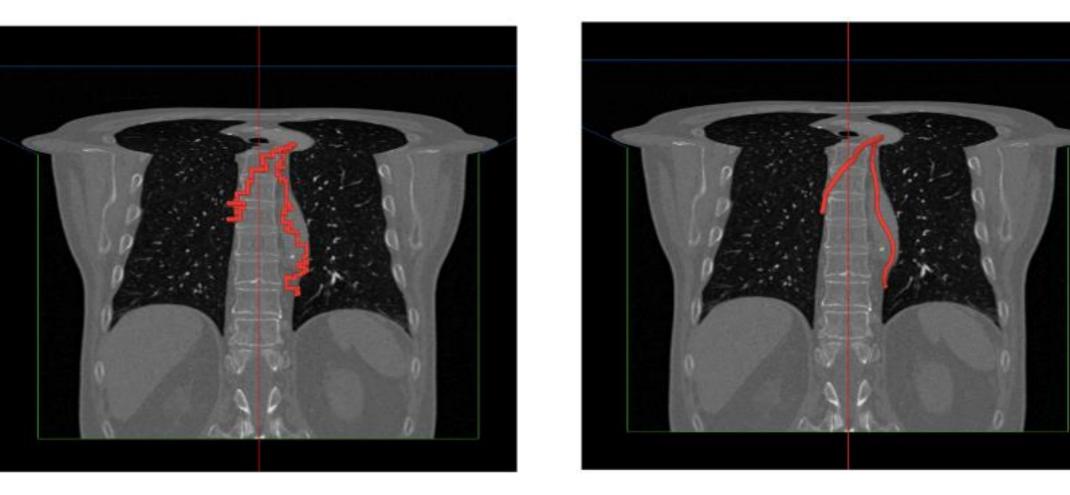

Fig. 3. The initial centerline (left) and the smoothed centerline (right) both calculated and visualized within the Studierfenster platform.

0 1 2 3 4 5 6 7 8 9 10111213141516171819202122232425262728293031323334353637383940 Data sample

Minimum Distance in mm
 Mean Distance in mm
 Maximum Distance in mm

Fig. 5 A graph displaying minimum, maximum and mean distance in mm between smoothed and reference centerline for all data samples.

| Minimum                               | Maximum  |
|---------------------------------------|----------|
| 0,14 mm                               | 14,18 mm |
| $11^{\circ}$ 2.86 mm $\sigma$ 0.00 mm |          |

μ: 3,86 mm, σ: 0,99 mm Tab.1 This table shows the most significant distance

REFERENCES

[1] Weber M., Wild D., Wallner J., and Egger J., A client/server based online environment for the calculation of medical segmentation scores, in [2019 41st Annual International Conference of the IEEE Engineering in Medicine and Biology

Playground

 3D Face Reconstruction 1 Construction

Fig. 1. Screenshot of the current Studierfenster (http://studierfenster.icg.tugraz.at/) landing page. The centerline calculation can be accessed via the Medical 3D Viewer (red ellipse). Society (EMBC)], 3463–3467 (2019).

measurements

[2] Alvarez, L., Santana-Cedrés D., Tahoces P., and M. Carreira J., Aorta centerline smoothing and registration using variational models, SSVM: International Conference on Scale Space and Variational Methods in Computer Vision, 447–458 (2019).

This work received the support of CAMed - Clinical additive manufacturing for medical applications (COMET K-Project 871132), which is funded by the Austrian Federal Ministry of Transport, Innovation and Technology (BMVIT), and the Austrian Federal Ministry for Digital and Economic Affairs (BMDW), and the Styrian Business Promotion Agency (SFG). Contacts: Christina Dionysio (christina.dionysio@student.tugraz.at) and Jan Egger (egger@tugraz.at)